# 目次

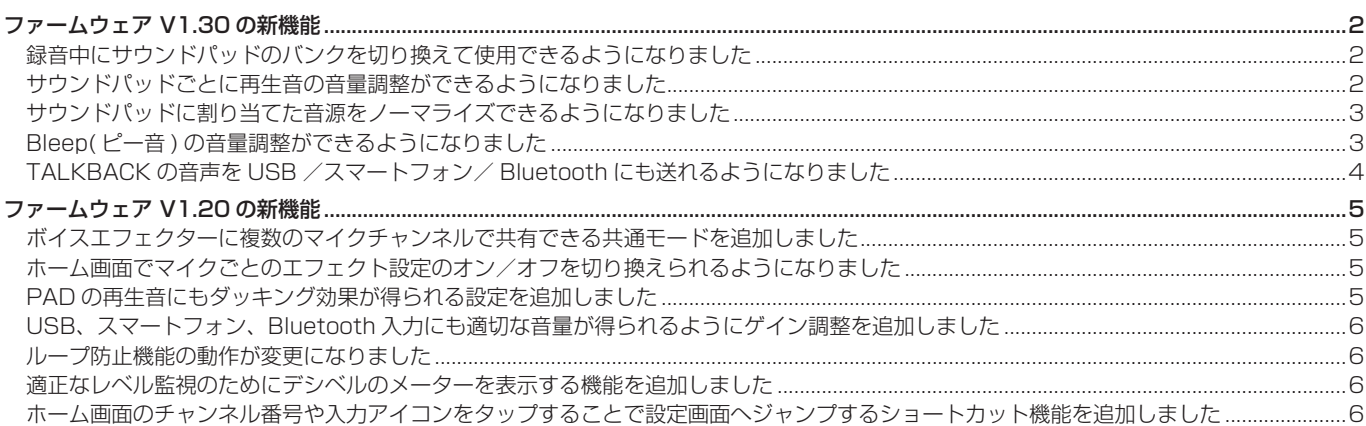

# <span id="page-1-0"></span>ファームウェア V1.30 の新機能

ファームウェア V1.30 から以下の機能が追加、変更されました。

- 録音中にサウンドパッドのバンクを切り換えて使用できるよう になりました
- サウンドパッドごとに再生音の音量調整ができるようになりま した
- [サウンドパッドに割り当てた音源をノーマライズできるように](#page-2-0) [なりました](#page-2-0)
- Bleep(ピー音)の音量調整ができるようになりました
- [TALKBACK の音声を USB /スマートフォン/ Bluetooth に](#page-3-0) [も送れるようになりました](#page-3-0)

# 録音中にサウンドパッドのバンクを切り換えて使用 できるようになりました

録音中もサウンドパッドのバンク切り換えアイコン ◀/ ▶ でバン クの切り換えが可能です。

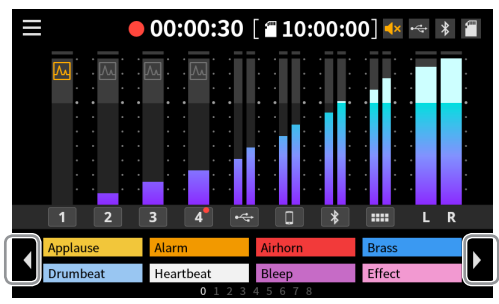

サウンドパッドの再生中にバンクを切り換えた場合は、サウンド パッドの再生を継続します。本体の SOUND PAD ボタンは、再 生が終わるまで再生中のパッドの色で点灯します。

再生が終わると新しいバンクの内容に自動的に切り換わります。

# サウンドパッドごとに再生音の音量調整ができるよ うになりました

サウンドパッド毎に再生レベルを設定して、各サウンドパッドボタ ンを押したときに再生される音量のバランスを整えることができま す。

● 設定した再生レベルは SD カードに保存され、次に使用する時 も設定した音量で再生されます。

#### ホーム画面から設定を行う場合

**1.** ホーム画面で、再生レベルの設定を行うサウンドパッドをタッ プして、サウンドパッドレベルのポップアップを表示する。

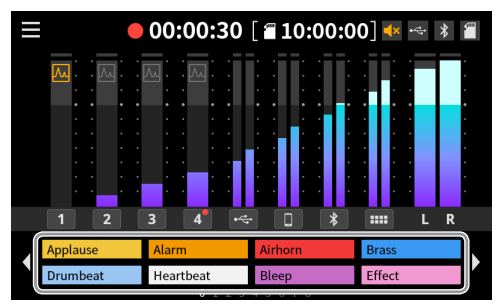

**2.** スライダーを移動させるか [-]/[+] ボタンをタップしてサウン ドパッドの再生レベルを調節する。

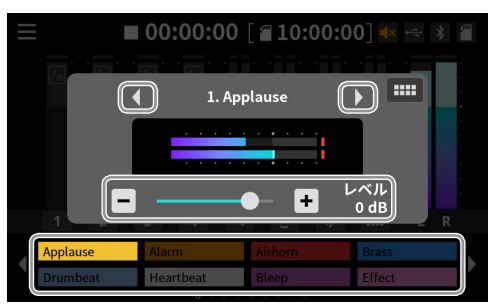

- ポップアップに表示されたファイル名の左右にある </ ボタンをタップするか画面上のサウンドパッドをタップし て、設定するサウンドパッドを切り換えることができます。
- ■ アイコンをタップするとサウンドパッド画面に移動し ます。

ポップアップを閉じるには画面のポップアップとサウンド パッド以外の場所をタップします。

#### メモ

本体の SOUND PAD ボタンを押すと、設定するサウンドパッ ドが切り換わります。

#### <span id="page-2-0"></span>サウンドパッド画面から設定を行う場合

- **1.** サウンドパッド画面を表示し、再生レベルを設定したいパッド をタップする。
- 2. レベルタブを表示し、スライダーを移動させるか [- ]/[+] ボ タンをタップして再生レベルを調節する。

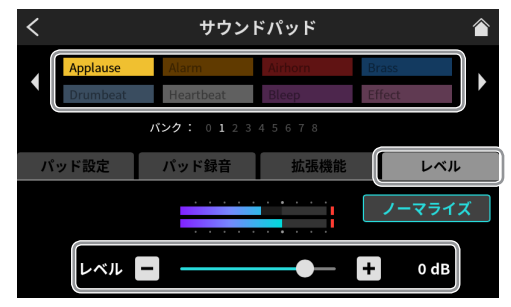

## メモ

本体の SOUND PAD ボタンを押すと、そのパッドが選択されます。

# サウンドパッドに割り当てた音源をノーマライズで きるようになりました

小さく録音された音声ファイルの音量を規定のレベル (0dB) に揃 えることができます。

**1.** サウンドパッド画面を表示し、ノーマライズを行いたいサウン ドパッドをタップする。

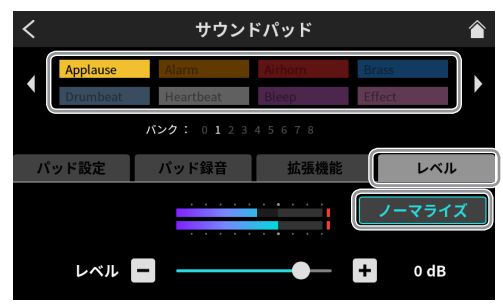

**2.** 「ノーマライズ」ボタンをタップする。 確認のポップアップが表示され、「はい」をタップするとノー マライズ処理を開始します。

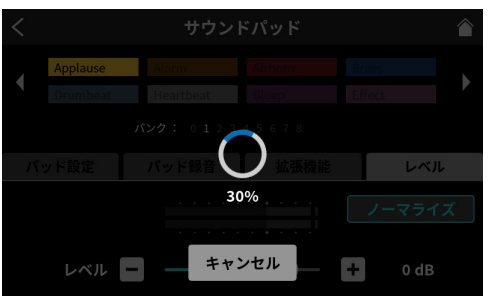

- ノーマライズ処理が完了すると元の画面に戻ります。
- 処理の途中で「キャンセル」をタップした場合、音声ファ イルは変更されません。
- ノーマライズ処理を行った音声ファイルを元に戻すことは できません。

#### Bleep( ピー音 ) の音量調整ができるようになりました

Bleep の音量もサウンドパッドの再生レベル設定と同じ操作で設定 できます。

音量は 1 (最小)~7 (最大)の範囲で調節できます。(初期値 4)

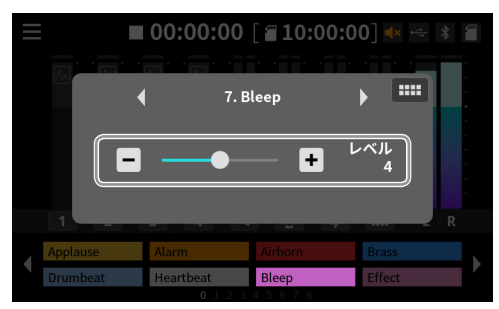

- o Bleep の音量設定は本体内に保存されます。
- Bleep 機能ではサウンドパッド毎に違う音量を設定することは できません。

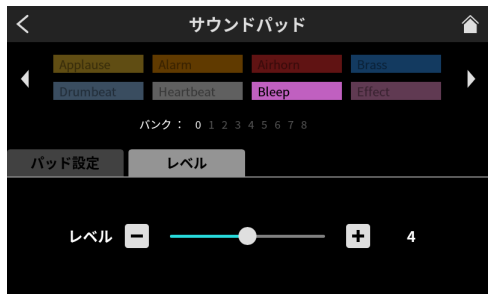

# <span id="page-3-0"></span>TALKBACK の音声を USB /スマートフォン/ Bluetooth にも送れるようになりました

USB /スマートフォン/ Bluetooth で接続された相手に TALKBACK の音声を送るにはそれぞれに対して TALKBACK を 有効にする設定を行います。

ここでは USB を例に説明します。スマートフォン、Bluetooth に ついても同様の操作で設定できます。

**1.** 入力画面で TALKBACK 機能を設定したい対象を選択する。

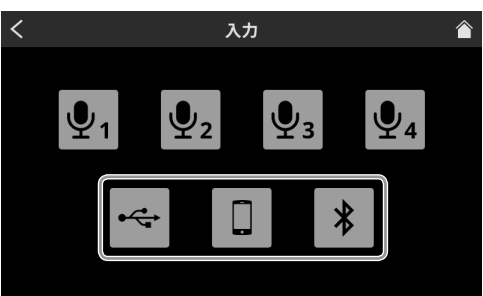

**2.** TALKBACK 機能を設定したい入力のレベル画面を表示する。

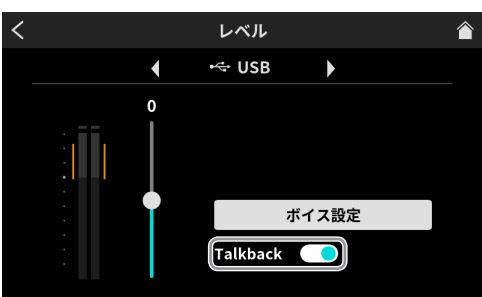

**3.** Talkback スイッチで設定する。 オフ(初期値):TALKBACK 音声は送られません オン:TALKBACK 音声が送られます

# **Mixcast 4**

# <span id="page-4-0"></span>ファームウェア V1.20 の新機能

ファームウェア V1.20 から以下の機能が追加、変更されました。

- ボイスエフェクターに複数のマイクチャンネルで共有できる共 通モードを追加しました
- ホーム画面でマイクごとのエフェクト設定のオン/オフを切り 換えられるようになりました
- PAD の再生音にもダッキング効果が得られる設定を追加しました
- [USB、スマートフォン、Bluetooth 入力にも適切な音量が得ら](#page-5-0) [れるようにゲイン調整を追加しました](#page-5-0)
- [ループ防止機能の動作が変更になりました](#page-5-0)
- [適正なレベル監視のためにデシベルのメーターを表示する機能](#page-5-0) [を追加しました](#page-5-0)
- [ホーム画面のチャンネル番号や入力アイコンをタップすること](#page-5-0) [で設定画面へジャンプするショートカット機能を追加しました](#page-5-0)

# ボイスエフェクターに複数のマイクチャンネルで共 有できる共通モードを追加しました

マイクのエフェクト設定画面でエフェクトのモード設定を行います。

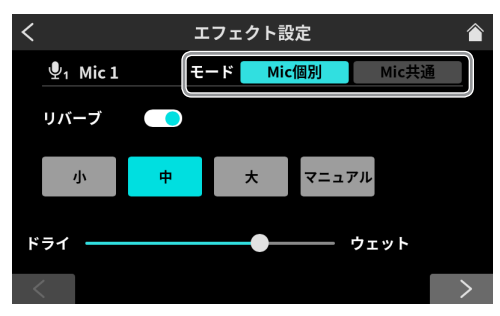

#### モード

Mic 個別モードではマイクごとに設定したエフェクトを切り換えて 使うことができます。このモードでは同時に複数のマイクのエフェ クトを有効にすることはできません。

Mic 共通モードでは同時に複数のマイクのエフェクトを有効にする ことができます。このモードでは共通のエフェクト設定がそれぞれ のマイクに適用されます。

このモードでは SD カードに録音される 2 MIX 音声、および USB でパソコンに送られる 2 MIX 音声にだけエフェクトがかかります。

#### メモ

録音中はエフェクトのモードを切り換えることはできません。

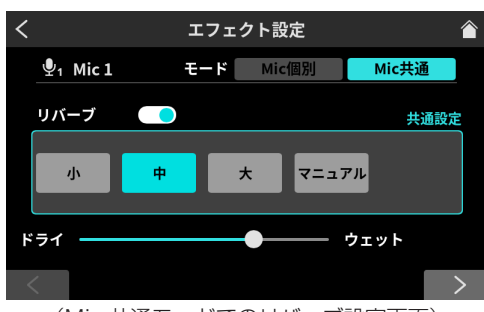

(Mic 共通モードでのリバーブ設定画面)

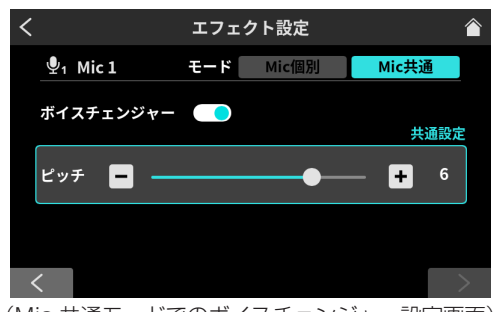

(Mic 共通モードでのボイスチェンジャー設定画面)

ホーム画面でマイクごとのエフェクト設定のオン/ オフを切り換えられるようになりました

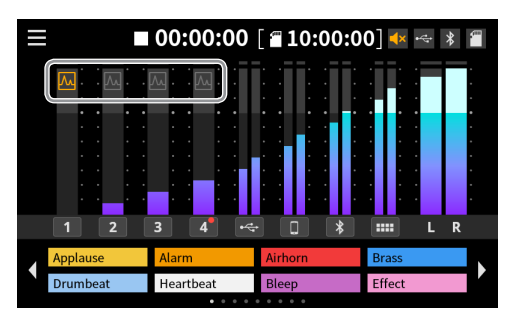

エフェクト設定をオンまたはオフにしたいチャンネルのアイコンを タップします。タップしたときにどのマイクがオンになるかはエ フェクトのモードによって異なります。

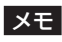

エフェクトのオン/オフは SOUND PAD にアサインして行います。

マイクのエフェクト設定はオンです。

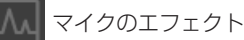

# マイクのエフェクト設定はオフです。

# PAD の再生音にもダッキング効果が得られる設定 を追加しました

マイク 1 のボイス設定画面で設定を行います。

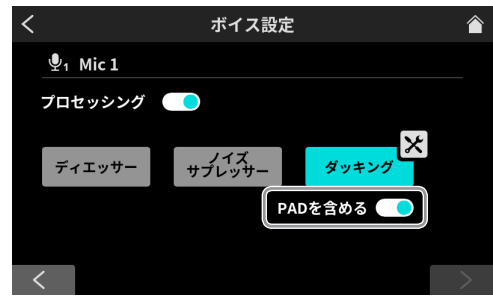

「PAD を含める」スイッチをオンにするとサウンドパッドの音声も 同時にダッキングされるようになります。(初期値:オフ)

選択肢:Mic 個別 ( 初期値 ) / Mic 共通

## <span id="page-5-0"></span>USB、スマートフォン、Bluetooth 入力にも適切 な音量が得られるようにゲイン調整を追加しました

画面は USB チャンネルの例です。スマートフォン(LINE IN)、 Bluetooth チャンネルについても同様です。 レベル画面で設定を行います。

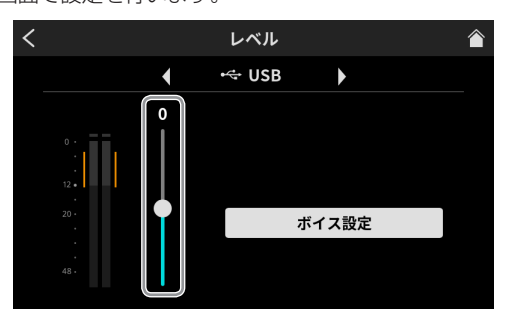

#### USB 入力レベル

大音量や小音量にならないように、レベルメーターのオレンジ部分 の範囲内に、接続している機器側でピークの調整を行ってください。 接続した機器で適切な範囲に調整できない場合はスライダーを使っ て調整してください。

## ループ防止機能の動作が変更になりました

#### オーディオ設定画面で設定を行います。

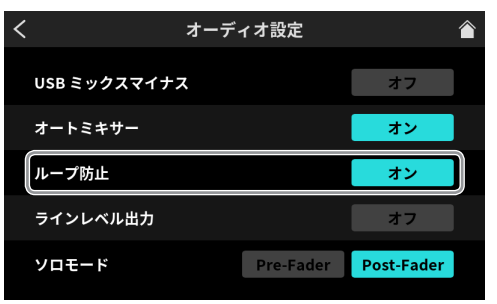

#### ループ防止

選択肢:オン / オフ (初期値)

この機能をオンにすると、ミュートボタンがオフになっているマ イクのフェーダーが上がると MONITOR OUT 端子、および LINE OUT 端子の出力がミュートされます。

この機能で出力がミュートされている時はホーム画面にミュートア イコンを表示します。

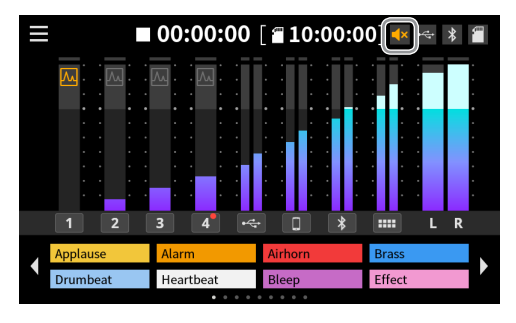

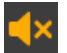

モニター / ライン出力ミュートアイコン

#### 適正なレベル監視のためにデシベルのメーターを表 示する機能を追加しました

本体設定画面から拡張設定画面を開いて設定を行います。

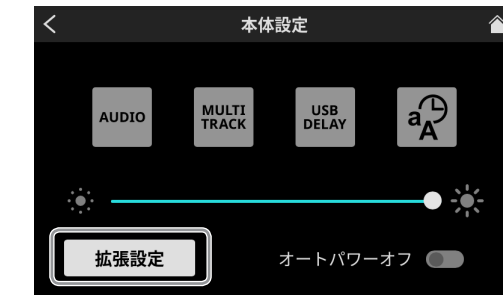

#### 拡張設定画面

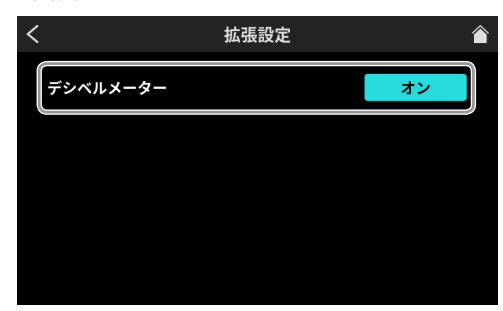

デシベルメーター

選択肢 : オン / オフ ( 初期値 )

この機能をオンにするとホーム画面のメータースケールにデシベル 値を表示します。

ホーム画面のメーター部分をタップしてもこの機能のオン/オフを 切り換えることができます。

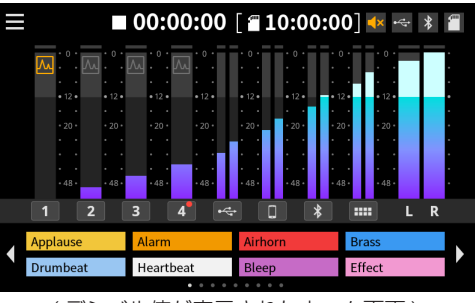

( デシベル値が表示されたホーム画面 )

ホーム画面のチャンネル番号や入力アイコンをタッ プすることで設定画面へジャンプするショートカッ ト機能を追加しました

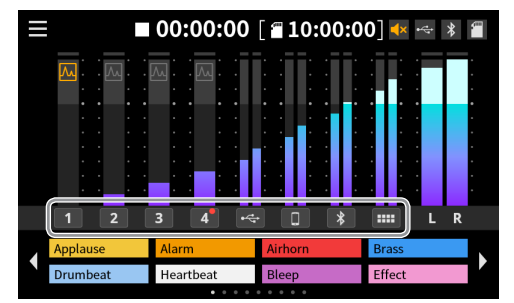

各入力チャンネルをタップすると、タップしたチャンネルの設定画 面にジャンプすることができます。

#### メモ

録音中は SOUND PAD の設定画面を開くことができません。